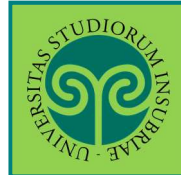

*Futuro studente e studente già iscritto nel nostro Ateneo*

Per poter svolgere qualsiasi procedura online sul portale di ateneo, devi essere registrato. Al termine della procedura di registrazione ti verranno attribuiti un un **nome utente** e una **password**.

Collegati al portale www.uninsubria.it alla voce Servizi Web - Segreterie Studenti. La trovi in LINK VELOCI in alto, oppure nel footer grigio in basso.

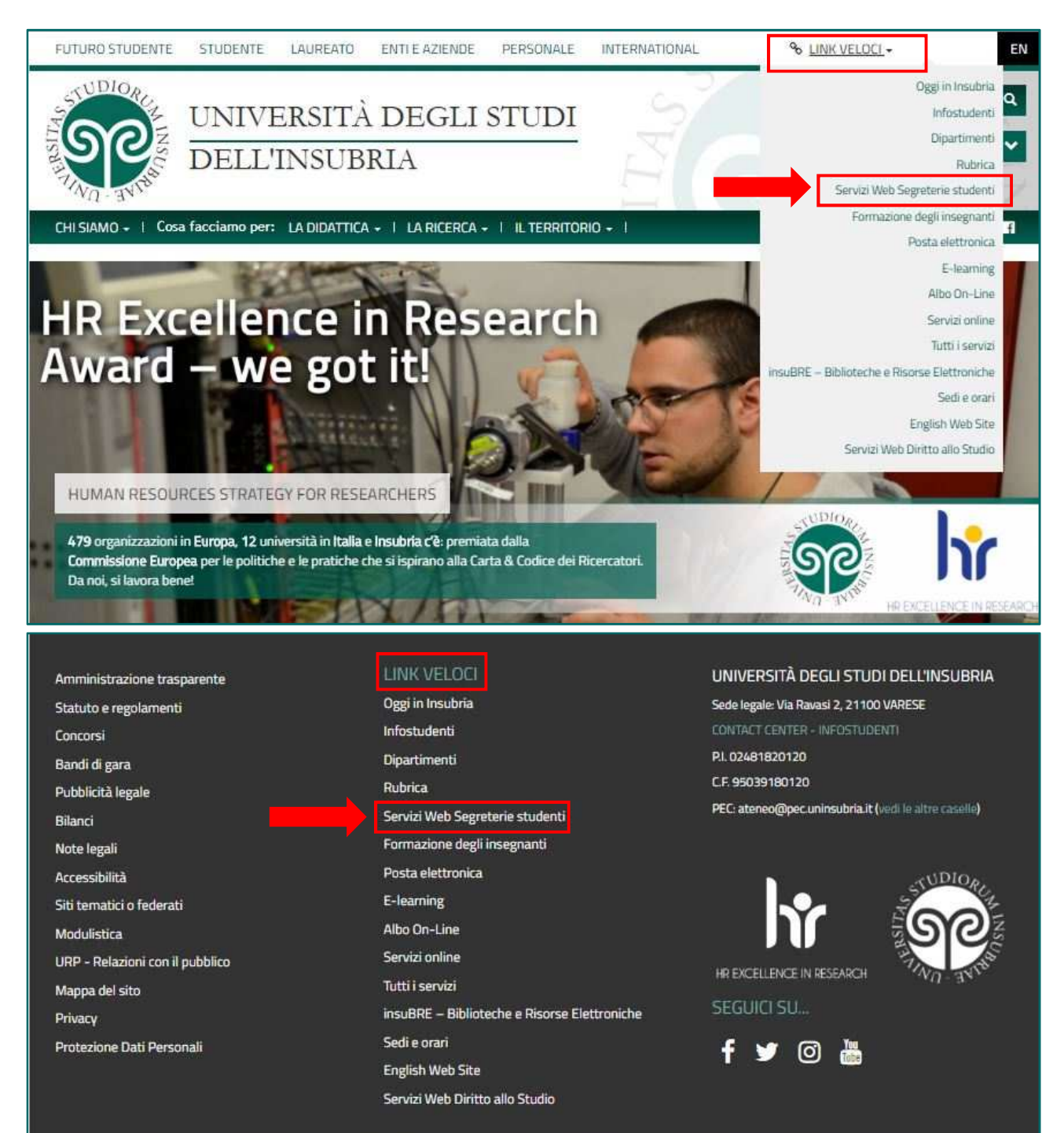

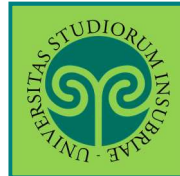

#### *Futuro studente*

Seleziona dal **Menu** la relativa voce e procedi in pochi passaggi.

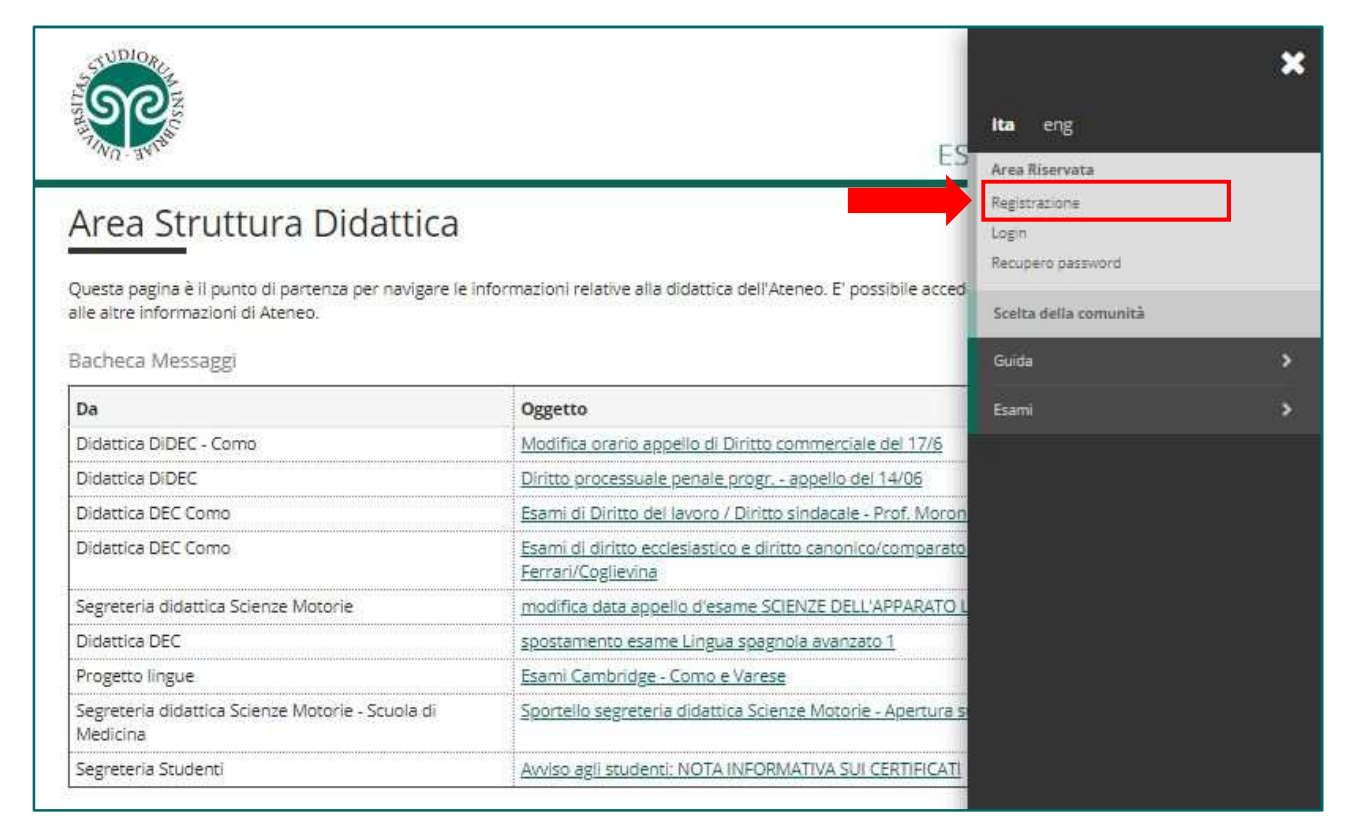

Tieni a portata di mano il tuo **Codice Fiscale**.

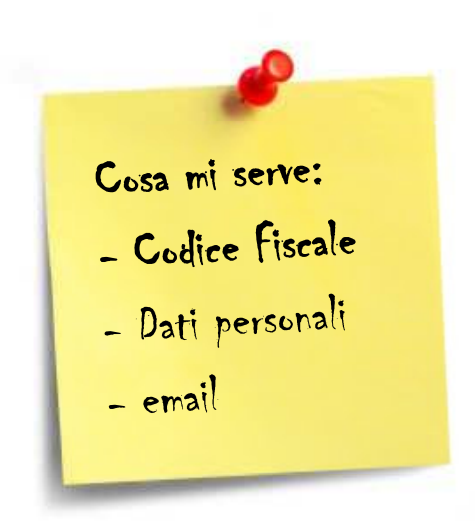

• Studente internazionale? Se **non sei ancora in possesso di un Codice Fiscale italiano**, devi dichiararlo nella prima schermata e potrai procedere.

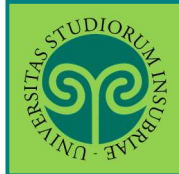

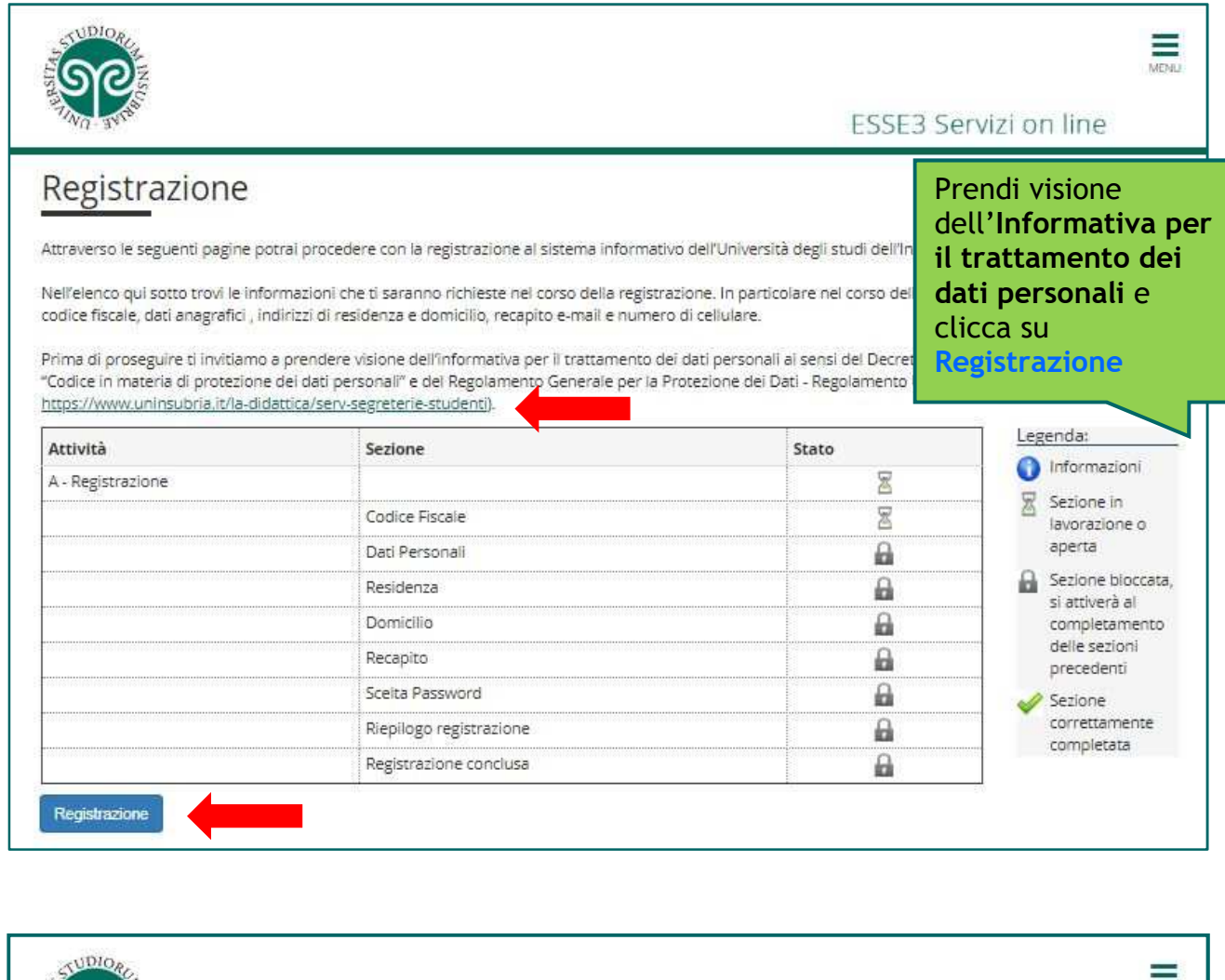

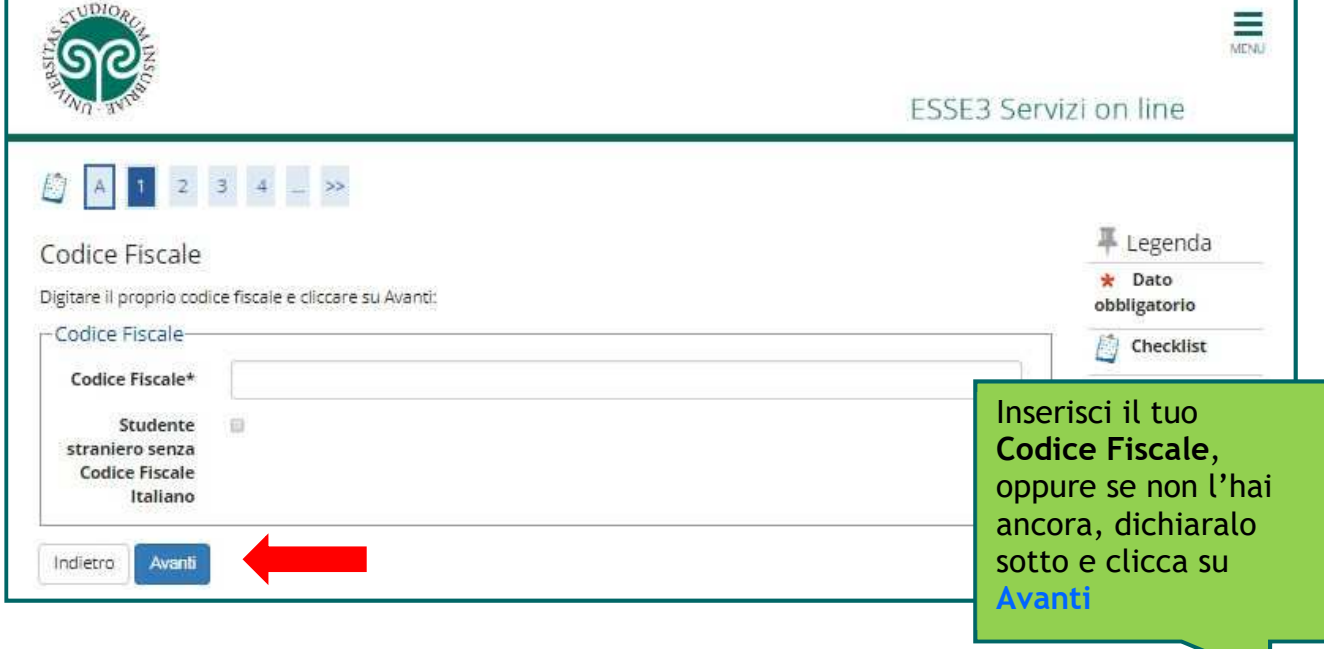

 $\overline{\phantom{0}}$ 

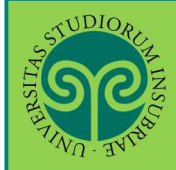

## **REGISTRAZIONE AL PORTALE DI ATENEO**

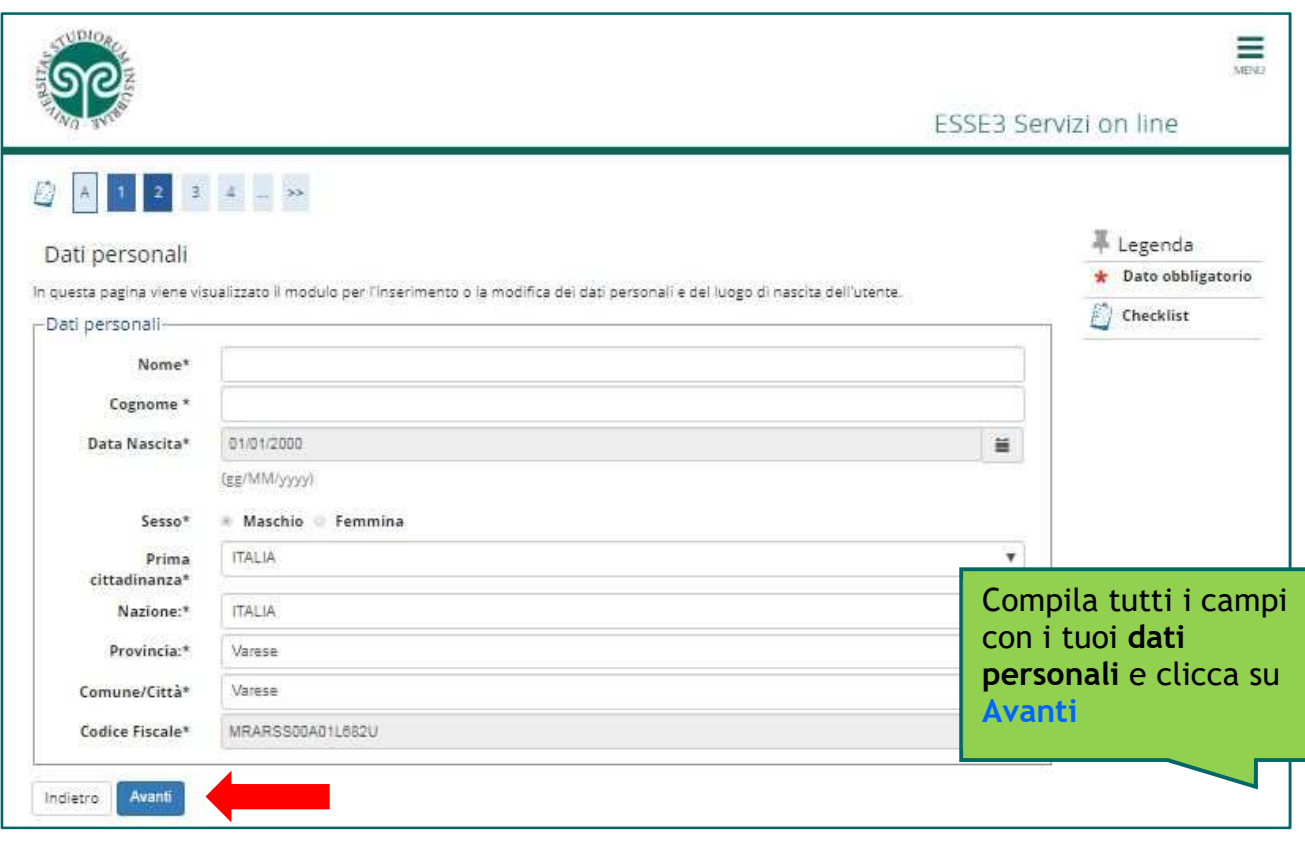

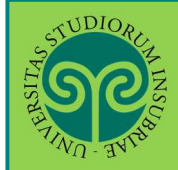

# **REGISTRAZIONE AL PORTALE DI ATENEO**

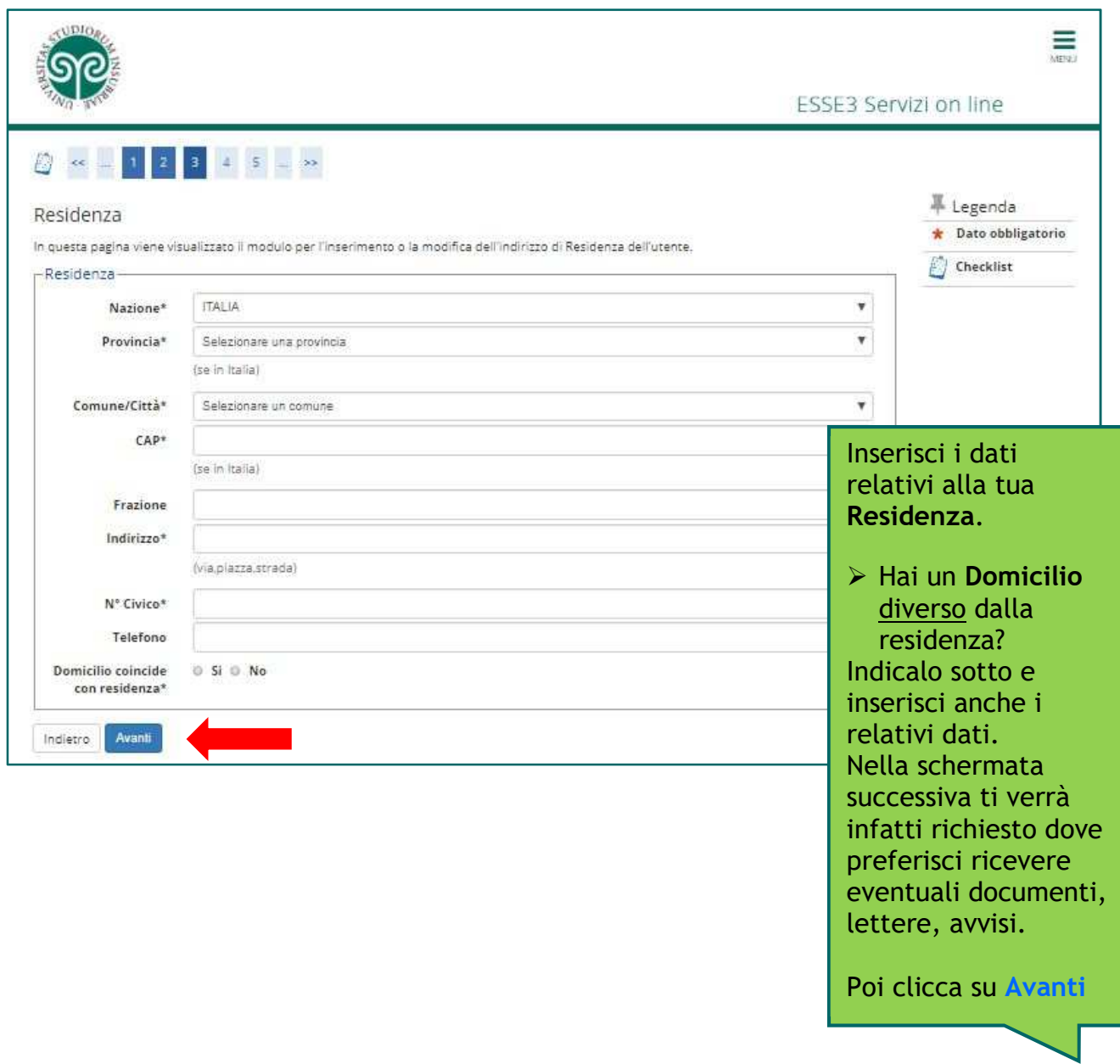

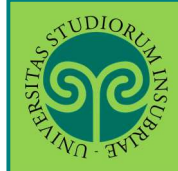

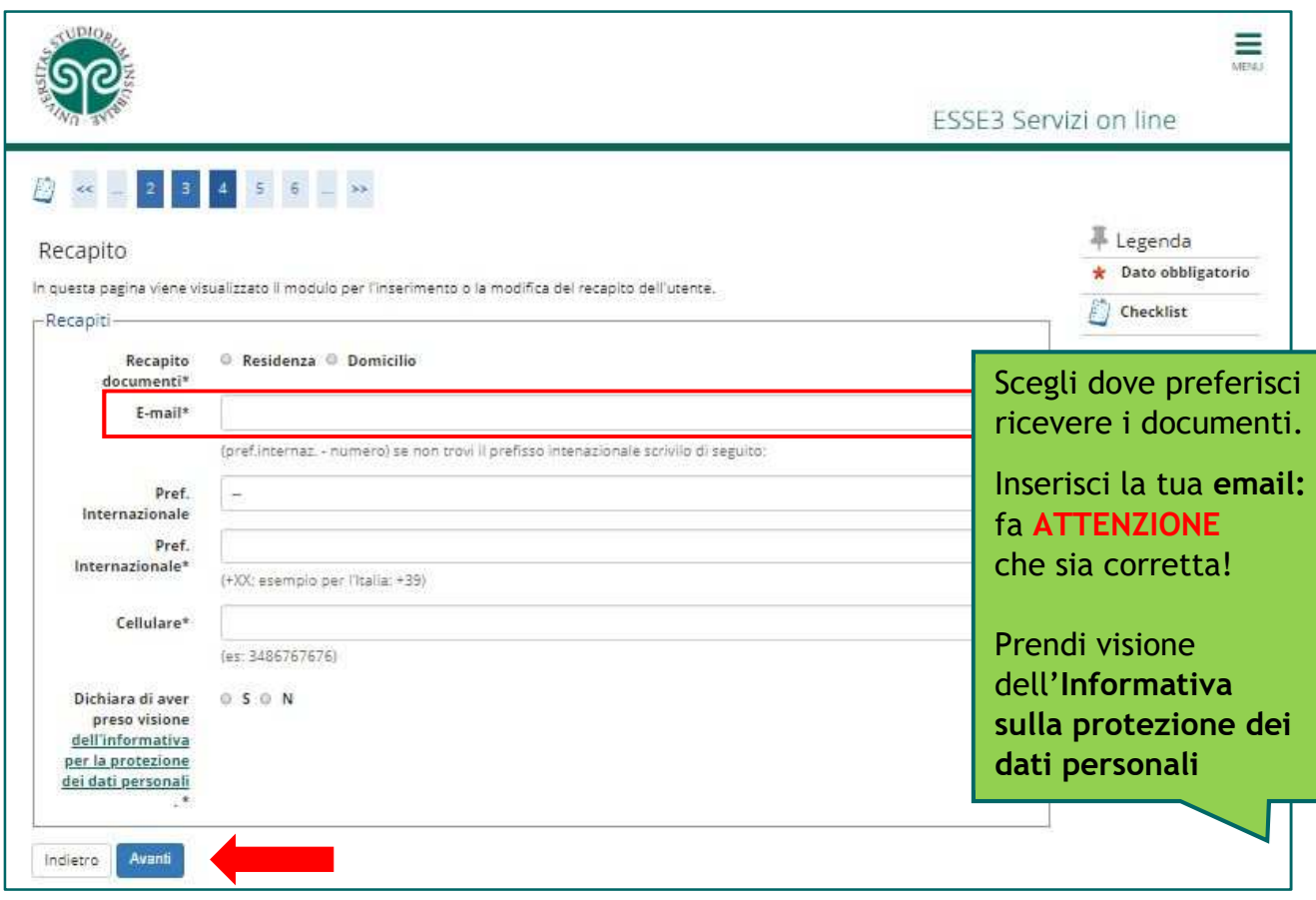

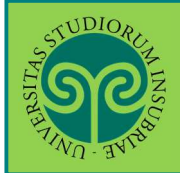

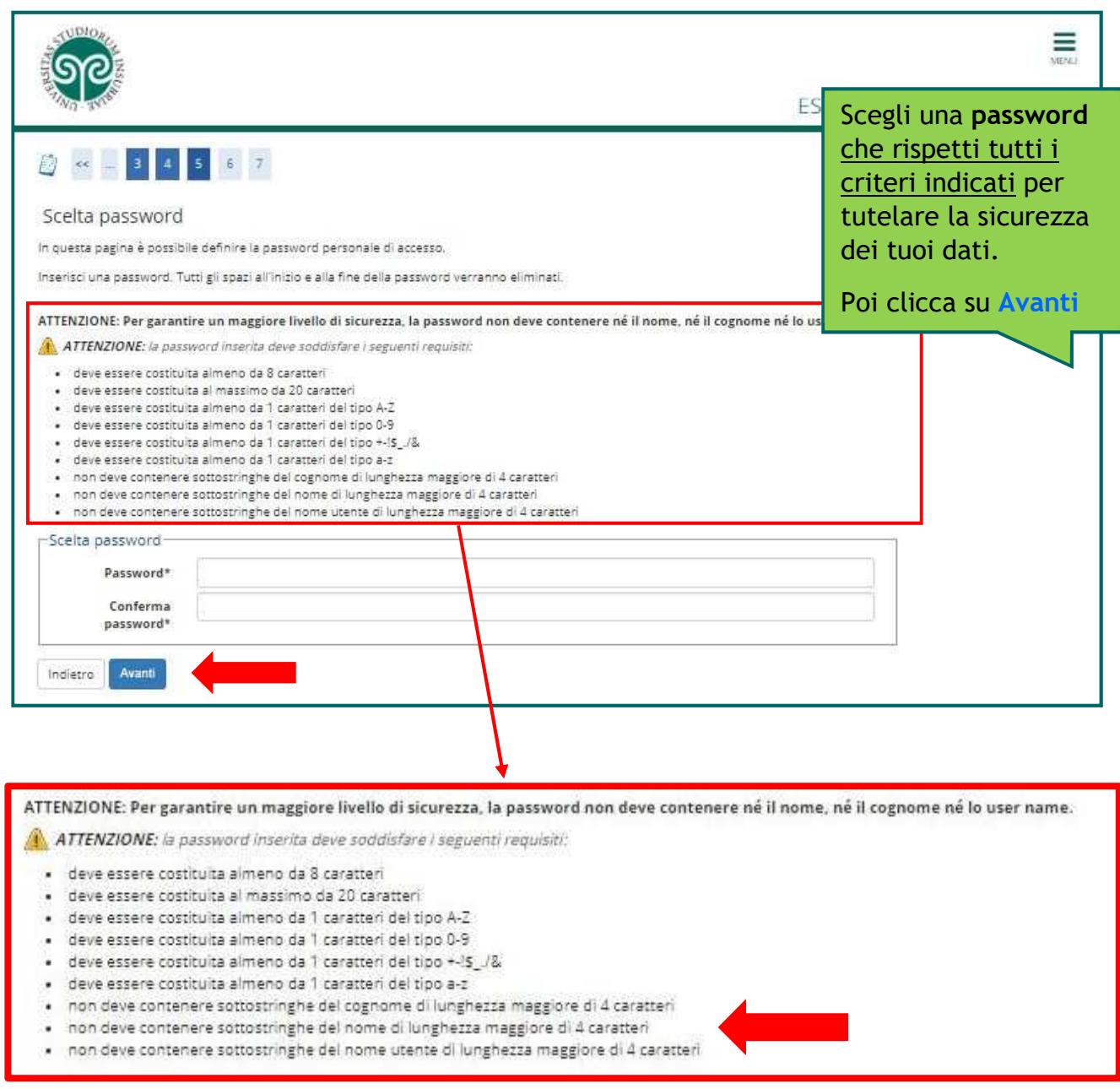

La password scelta dovrà soddisfare **tutti** i criteri indicati.

**ATTENZIONE: non inserire il proprio nome o cognome o parti di essi** (fino a 4 lettere), poiché ciò non è consentito.

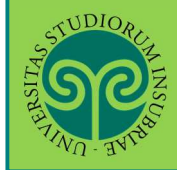

# **REGISTRAZIONE AL PORTALE DI ATENEO**

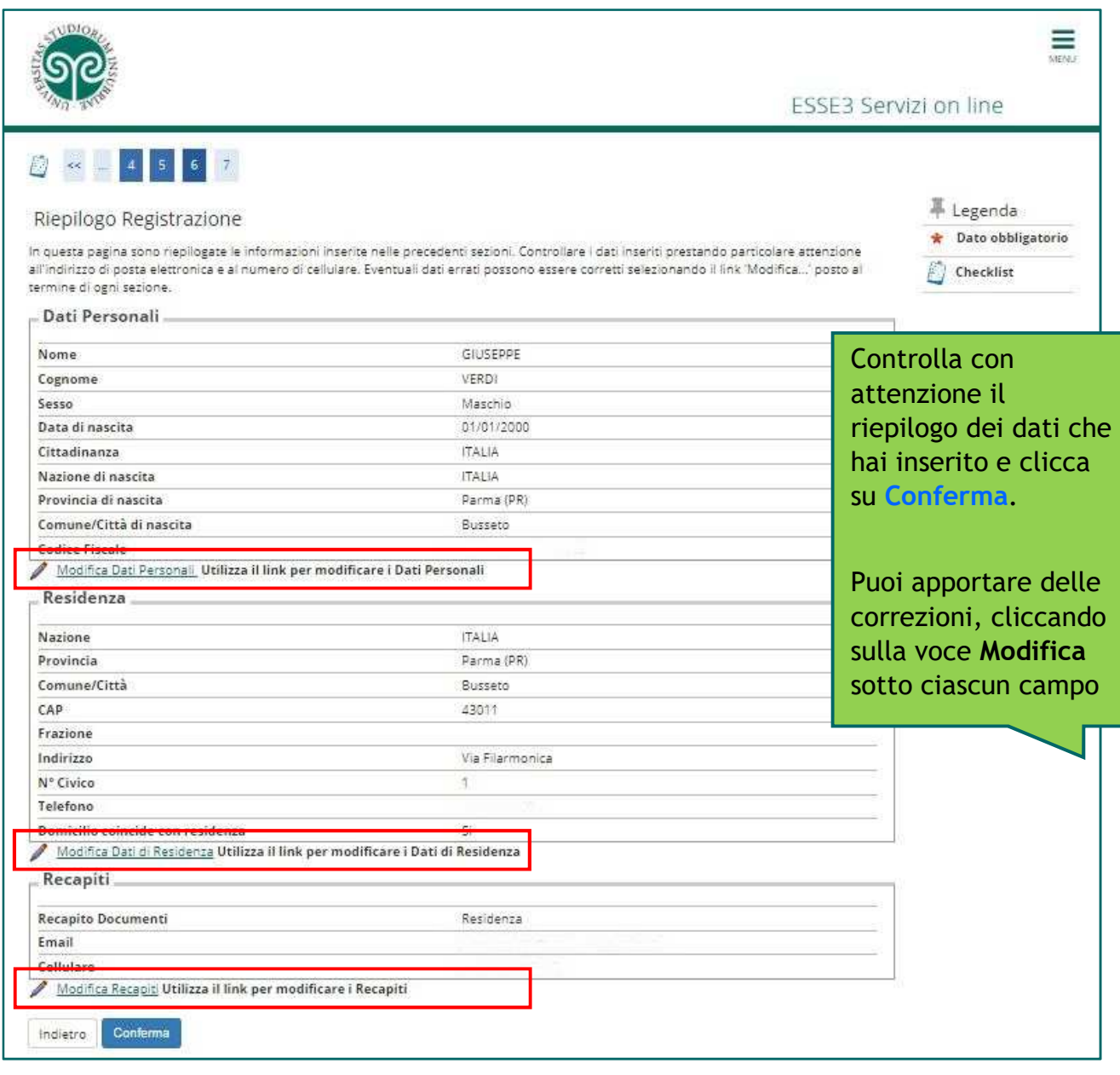

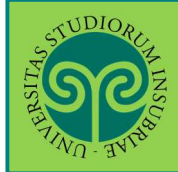

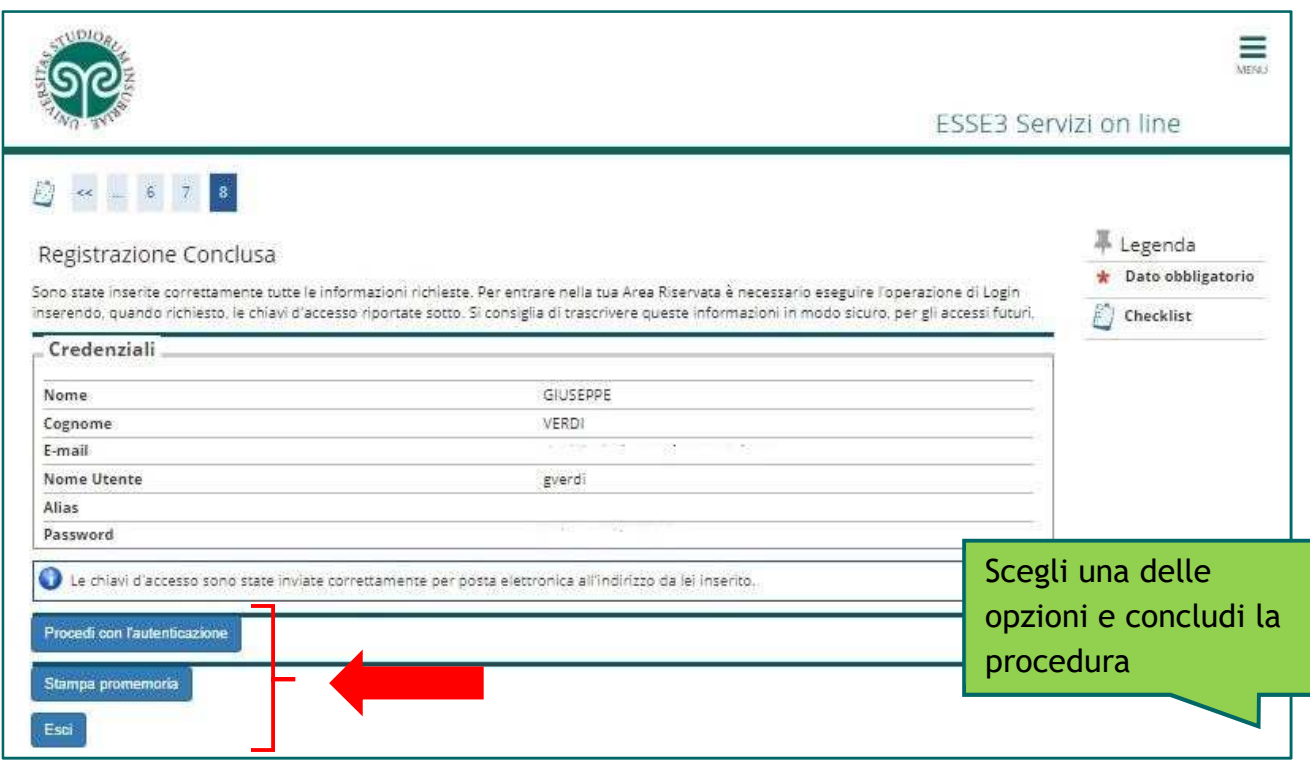

• **Cosa succede adesso?** 

**Procedi con l'autenticazione**: (passa alla schermata successiva che) ti consente di effettuare direttamente il Login all'area riservata sul portale di Ateneo.

**Stampa promemoria:** ti consente di scaricare un promemoria completo riportante i dati inseriti. È sempre utile salvarlo, ma se puoi evita di stamparlo *scelta green* ..

**Esci:** la procedura di Registrazione termina, senza procedere all'autenticazione che ti consente di accedere subito all'area riservata. Potrai effettuare l'autenticazione in un secondo momento, servendoti del Nome utente e della Password inserita.